# **Latitude 3380**

## Quick Start Guide

Guide d'information rapide Guida introduttiva rapida Guia de iniciação rápida Guía de inicio rápido

### **1 Connect the power adapter and press the power button**

Brancher l'adaptateur d'alimentation et appuyer sur le bouton d'alimentation Connettere l'adattatore di alimentazione e premere il pulsante Accensione Ligar o transformador e premir o botão para ligar/desligar Conecte el adaptador de alimentación y presione el botón de encendido

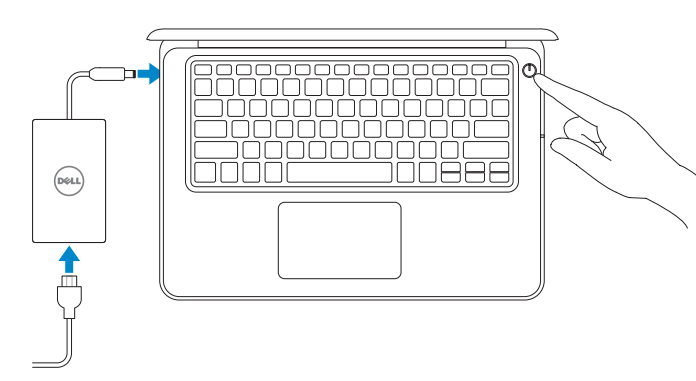

## **2 Finish operating system setup**

#### **NOTE:** For SIM card installation instructions, please see the Owner's Manual at **Dell.com/support**

Terminer la configuration du système d'exploitation Terminare la configurazione del sistema operativo Terminar a configuração do sistema operativo Finalice la configuración del sistema operativo

#### **Set a password for Windows**  Définir un mot de passe pour Windows

- **REMARQUE :** pour les instructions d'installation de la carte SIM, voir le manuel du propriétaire sur **Dell.com/support**
- **N.B.:** per le istruzioni di installazione della scheda SIM, consultare il manuale dell'utente disponibile alla pagina Web **Dell.com/support**
- **NOTA:** Para obter instruções de instalação do cartão SIM, consulte o Manual do Proprietário em **Dell.com/support**
- **NOTA:** Para obtener instrucciones de instalación de la tarjeta SIM, consulte el manual del propietario en **Dell.com/support**

#### **NOTE:** If you are connecting to a secured wireless network, enter the password for the wireless network access when prompted.

Impostare una password per Windows Configurar a palavra passe para o Windows Establezca una contraseña para Windows

#### **Connect to your network**

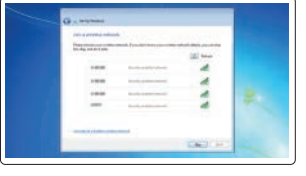

Se connecter à un réseau Connettere alla rete Estabeleça ligação à rede Conéctese a una red

- **REMARQUE :** dans le cas d'une connexion à un réseau sans fil sécurisé, saisir le mot de passe d'accès au réseau sans fil lorsque l'invite apparaît.
- **N.B.:** per collegarsi a una rete senza fili protetta, inserire la password di accesso alla rete senza fili quando richiesto.
- **NOTA:** Se estiver a ligar a uma rede sem fios protegida, introduza a palavra passe de acesso à rede sem fios quando solicitado.
- **NOTA:** Si se conecta a una red inalámbrica segura, introduzca la contraseña de acceso a la red inalámbrica cuando se le solicite.

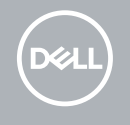

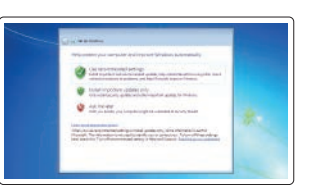

#### **Ubuntu**

#### **Follow the instructions on the screen to finish setup.**

Suivre les instructions qui s'affichent à l'écran pour terminer la configuration. Seguire le istruzioni visualizzate sullo schermo per terminare la configurazione. Siga as instruções no ecrã para concluir a configuração. Siga las instrucciones en pantalla para finalizar la configuración.

#### **Protect your computer**

Protéger son ordinateur Proteggere il computer Proteja o computador Proteja el equipo

#### **Windows 7**

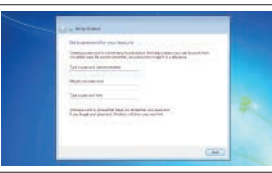

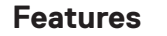

Caractéristiques | Funzioni | Funcionalidades | Funciones

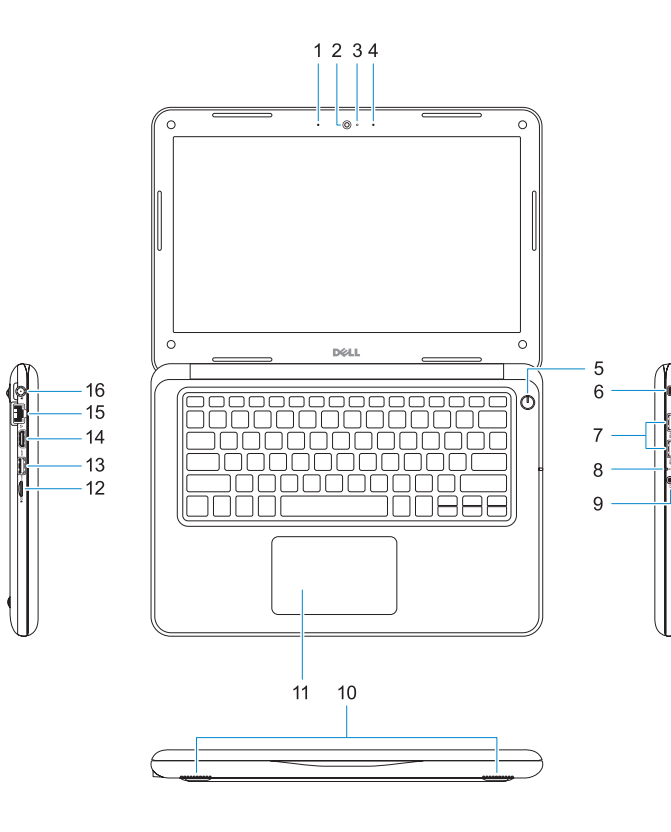

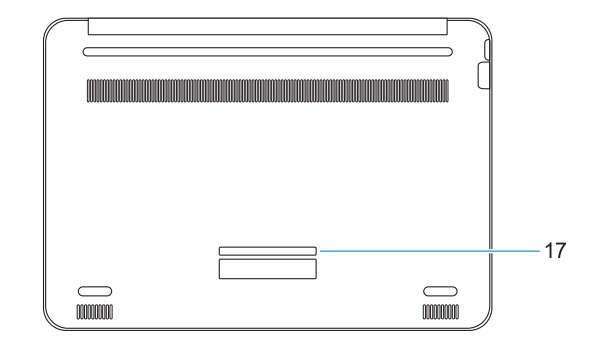

- **1.** Microphone
- **2.** Webcam
- **3.** Voyant d'état de la webcam
- **4.** Microphone
- **5.** Bouton d'alimentation
- **6.** Emplacement pour verrou Noble
- **7.** Ports USB 3.0
- **8.** Voyant d'état de la batterie
- **9.** Port audio universel
- **1.** Microfono
- **2.** Fotocamera
- **3.** Indicatore di stato della fotocamera
- **4.** Microfono
- **5.** Accensione
- **6.** Slot per dispositivi di blocco Noble Wedge
- **7.** Porte USB 3.0
- **8.** Indicatore di stato della batteria
- **10.** Haut-parleurs
- **11.** Pavé tactile
- **12.** Lecteur de cartes microSD
- **13.** Port USB 3.0 avec PowerShare
- **14.** Port HDMI
- **15.** Port réseau
- **16.** Connecteur du port d'alimentation
- **17.** Étiquette du numéro de service
- **9.** Porta audio universale
- **10.** Altoparlanti
- **11.** Touchpad
- **12.** Lettore di schede microSD
- **13.** Porta USB 3.0 con PowerShare
- **14.** Porta HDMI
- **15.** Porta di rete
- **16.** Connettore porta di alimentazione
- **17.** Etichetta Numero di servizio

Modèle réglementaire | Modello normativo Modelo regulamentar | Modelo normativo

- **1.** Microfone
- **2.** Câmara
- **3.** Luz de estado da câmara
- **4.** Microfone
- **5.** Botão para ligar/desligar
- **6.** Ranhura de segurança Noble Wedge
- **7.** Portas USB 3.0
- **8.** Luz de estado da bateria
- **1.** Micrófono
- **2.** Cámara
- **3.** Indicador luminoso de la cámara
- **4.** Micrófono
- **5.** Botón de encendido
- **6.** Ranura de bloqueo Noble Wedge
- **7.** Puertos USB 3.0
- batería
- **9.** Porta de áudio universal
- **10.** Altifalantes
- **11.** Painel táctil
- **12.** Leitor de cartões microSD
- **13.** Porta USB 3.0 com PowerShare
- **14.** Porta HDMI
- **15.** Porta de rede
- **16.** Conetor da porta de alimentação
- **17.** Rótulo da etiqueta de serviço
- **9.** Puerto de audio universal
- **10.** Altavoces
- **11.** Superficie táctil
- **12.** Lector de tarietas microSD
- **13.** Puerto USB 3.0 con PowerShare
- **14.** Puerto HDMI
- **15.** Puerto de red
- **8.** Indicador luminoso del estado de la **16.** Conector del puerto de alimentación
	- **17.** Etiqueta de servicio

#### **Product support and manuals**

Assistance produits et manuels Supporto prodotto e manuali Suporte e manuais do produto Manuales y soporte técnico de productos

#### **Dell.com/support Dell.com/support/manuals Dell.com/support/windows Dell.com/support/linux**

#### **Contact Dell**

Contacter Dell | Contattare Dell Contactar a Dell | Póngase en contacto con Dell **Dell.com/contactdell**

#### **Regulatory and safety**

Réglementations et sécurité | Normative e sicurezza Regulamentos e segurança | Normativa y seguridad

**Dell.com/regulatory\_compliance**

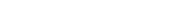

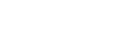

#### **Regulatory model**

**P80G**

#### **Regulatory type**

Type réglementaire | Tipo di conformità Tipo regulamentar | Tipo normativo

**P80G001**

#### **Computer model**

Modèle de l'ordinateur | Modello computer Modelo do computador | Modelo de equipo **Latitude 3380**

Printed in China. 2017-01

© 2017 Dell Inc. or its subsidiaries © 2017 Microsoft Corporation. © 2017 Canonical Ltd.

- **1.** Microphone
- **2.** Camera
- **3.** Camera status light
- **4.** Microphone
- **5.** Power button
- **6.** Noble Wedge lock slot
- **7.** USB 3.0 ports
- **8.** Battery status light
- **9.** Universal audio port
- **10.** Speakers
- **11.** Touchpad
- **12.** microSD card reader
- **13.** USB 3.0 port with PowerShare
- **14.** HDMI port
- **15.** Network port
- **16.** Power port connector
- **17.** Service tag label

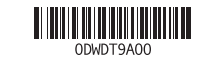